#### Pre-Service

- Run the Get Next Services Sync Job *before* opening ProPresenter to get the latest media files for the service.
	- o Always check the "*Upcoming Services*" folder contents for any new or changed (check time stamp) files.
- $\Box$  Create and prep the Sunday AM, PM and WED Playlists
	- o Add the designated Logo Deck (see .txt file in the Upcoming Media folder)
	- $\circ$  Add Songs from Order of Service (check for multiple songs, missing verses, missing songs, etc)
	- o Import announcements as JPGs and **add Transitions** to all slides; **add Timers** to all rotating slides.
	- o Import Sermon files as native ppt files unless you find them to not have any animations or slide builds.
	- o Add Media from the Video Bin (ensure videos have been set to play **STOP and not Loop**)
	- $\circ$  If importing media from a missionary or from a thumbdrive, perform a virus scan on it first.
- □ Each time you open ProPresenter, go to ProPresenter→Preferences→Display and toggle the "*Display at Top Most Window Layer*" twice. It should be **UNCHECKED** or PowerPoint animations will not operate correctly.
- □ **Test Media** in playlists for ALL services, especially in the PM as things could have changed since AM.
	- $\circ$  Perform a sound check to ensure audio is making it to the sound board.
	- o Ensure any video is synchronized with audio (must play several minutes)
- Turn on projector and run rotational announcements **15 minutes before service with the MP3 player**.
- Ensure Onyx is running and the lights are functional. **Master Inhibit Fader = 100%** and **Warmer Scene**.

### Operating Reminders/Tips:

- o ONLY sync when ProPresenter is CLOSED. You can corrupt critical ProPresenter files if you do.
- o **Use the keyboard** (Right=forward, Left=back) for PowerPoint presentations in ProPresenter
- o **Disable ProPresenter Output during all Choir specials.** 
	- o Display the **Connection Card** during the welcome & the **Online Giving** during the Offering prayer.
- $\circ$  If you are running a PowerPoint item, clear the screen with the logo deck or clear all prior to running any video media. This ensures you can get the **video playing behind PowerPoint**.
	- **If you disregard this, you can right click PowerPoint and close it to recover.**
- o If a media item in the playlist doesn't play during the service, click the **Video/Image Button** and the Upcoming Services Folder to display the media folders at the bottom. You can play it directly.
- o Use the **Bank 1** Faders to adjust the intensity of the scenes and the toggle buttons to enable them.
	- **E** Ensure the Choir scene is on anytime the choir is standing (not just when singing a special).

# Closing Services

- $\Box$  Delete old ProPresenter files such as Powerpoint Imports to keep the system clean
- $\Box$  Turn the choir house light back on. All house lights should be in the same position.
- $\Box$  Leave the computer **UNLOCKED** but turn the **projector OFF** and all three **monitors OFF.**
- □ Turn off all Stage Lights **Master Inhibit = 0%** w/ red button lit or All OFF button.

# General Information

- $\Box$  Which Allway Sync Job should be run?
	- o Get Next Service: when you want to just update the local Upcoming Services folder
	- Commit ProPresenter Changes: save local changes back to the Master repository
	- $\circ$  Load ProPresenter Repository: discard local changes and restart with the last Master copy
- Onyx Show File: S:\Media {Working}\avteam\Lighting Configs\Onyx\**CBC.OnyxShow**
- $\Box$  ONLY import ProPresenter content from the local  $\underline{C:\ }$  locations; NEVER from  $\underline{S:\ }$  directly.
	- o Documentation: C:\ProPresenter Local Repository & S:\Media {Working}\avteam

#### **Master Inhibit** 0% 100%

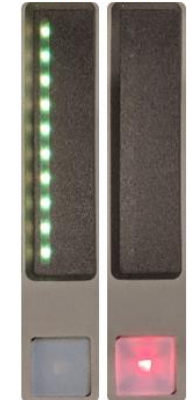